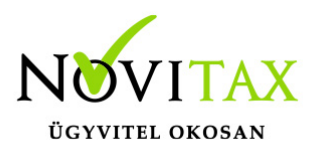

## **Idegen áfa kulcsok használata**

Idegen áfa kulccsal számlát kiállítani csak erre a célra külön létrehozott számlatípusból lehet. Tehát első lépésként a *Törzsadatok/Számla törzsadatok/Számla típusok* menüpontba létre kell hozni egy új számlatípust. Ez lehet kimenő, bejövő, előleg típusú.

A megadandó paraméterek:

- 1. Az *alapbeállítások* fülön a Területi hatályon belüli áfa beállítások részen meg kell adni az alapértelmezettként használni kívánt országot és a hozzá tartozó áfa mértéket.
- 2. Az *egyéb beállítások* fülön az Idegen áfa kulcsok használatát pipálni kell, meg kell adni az áfa kategóriát és a kiállításhoz szükséges adószámot (nem magyar adószám).

Ezt követően ha ebbe a számlatípusba készítenek számlát az eladó adatainál a külföldi adószámot tünteti fel a program és lehetőséget ad választani a megadott ország áfakulcsai közül a tétel rögzítése során.

Az így kiállított számlák nem részei a magyar áfa rendszernek, így ezekről Online számla adatszolgáltatás nem készül és az áfa bevallásba se kerülnek bele.

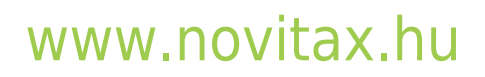